## Trave iperstatica 2D – Sap2000

1\_unità di misura KN/m/C; new model; griglia coordinate X=2 Y=1 Z=1 e X=6 Y=1 Z=1; imposto piano su xz e disegno la trave.

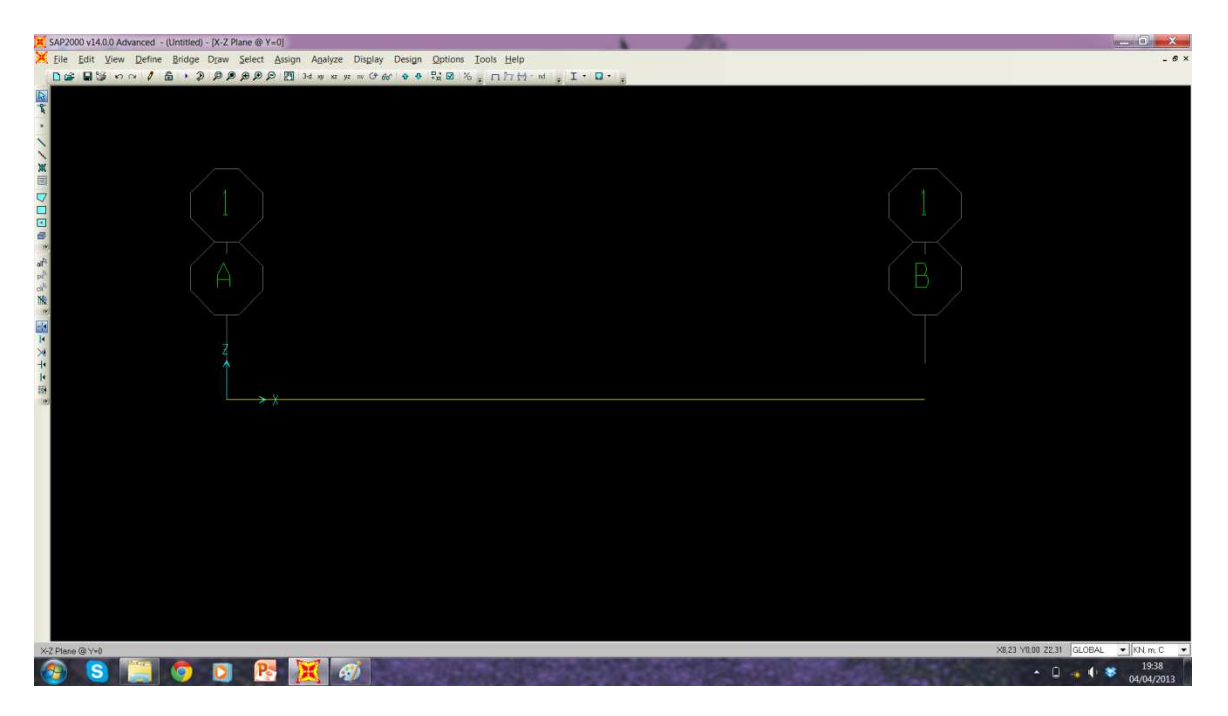

2\_ Assigno i vincoli incastro agli estremi.

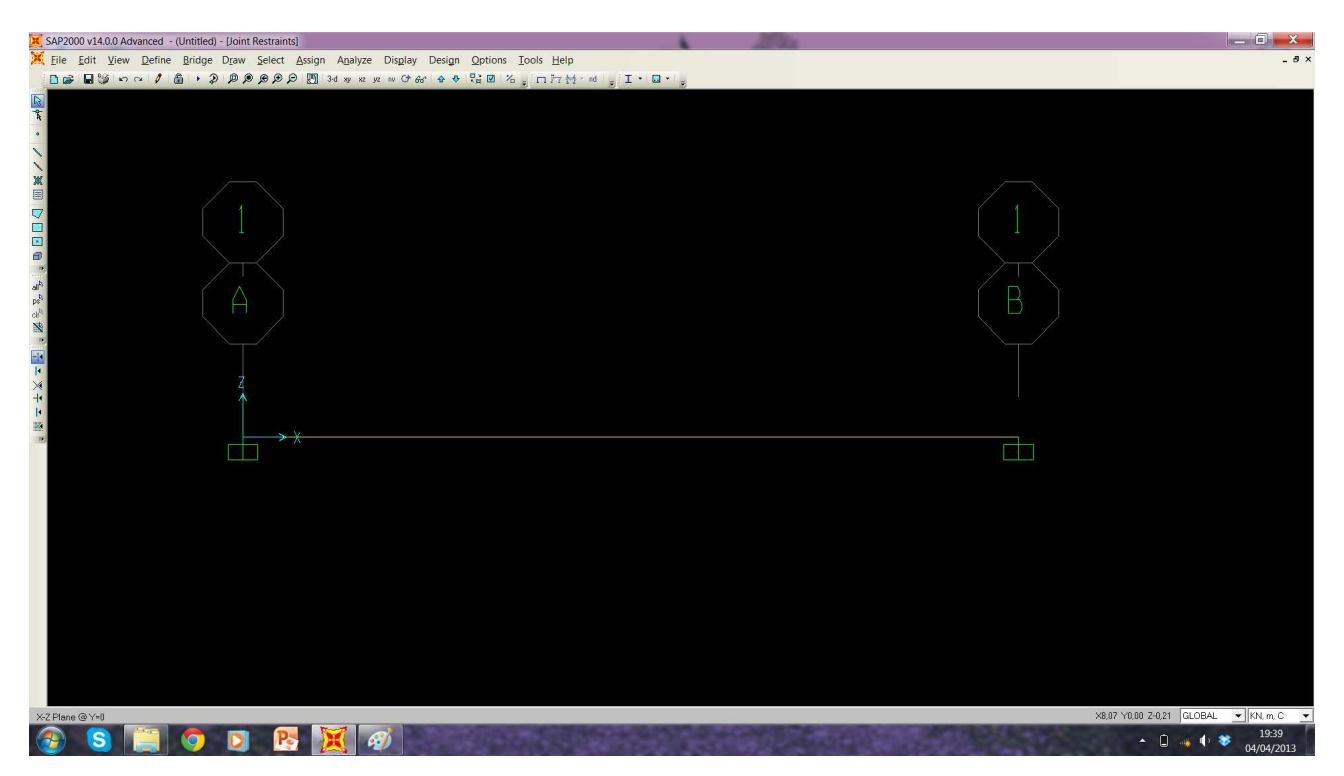

3\_Definisco come peso proprio un valore nullo, e carico concentrato zero. Assegno carico distribuito assegnando valore 10N.

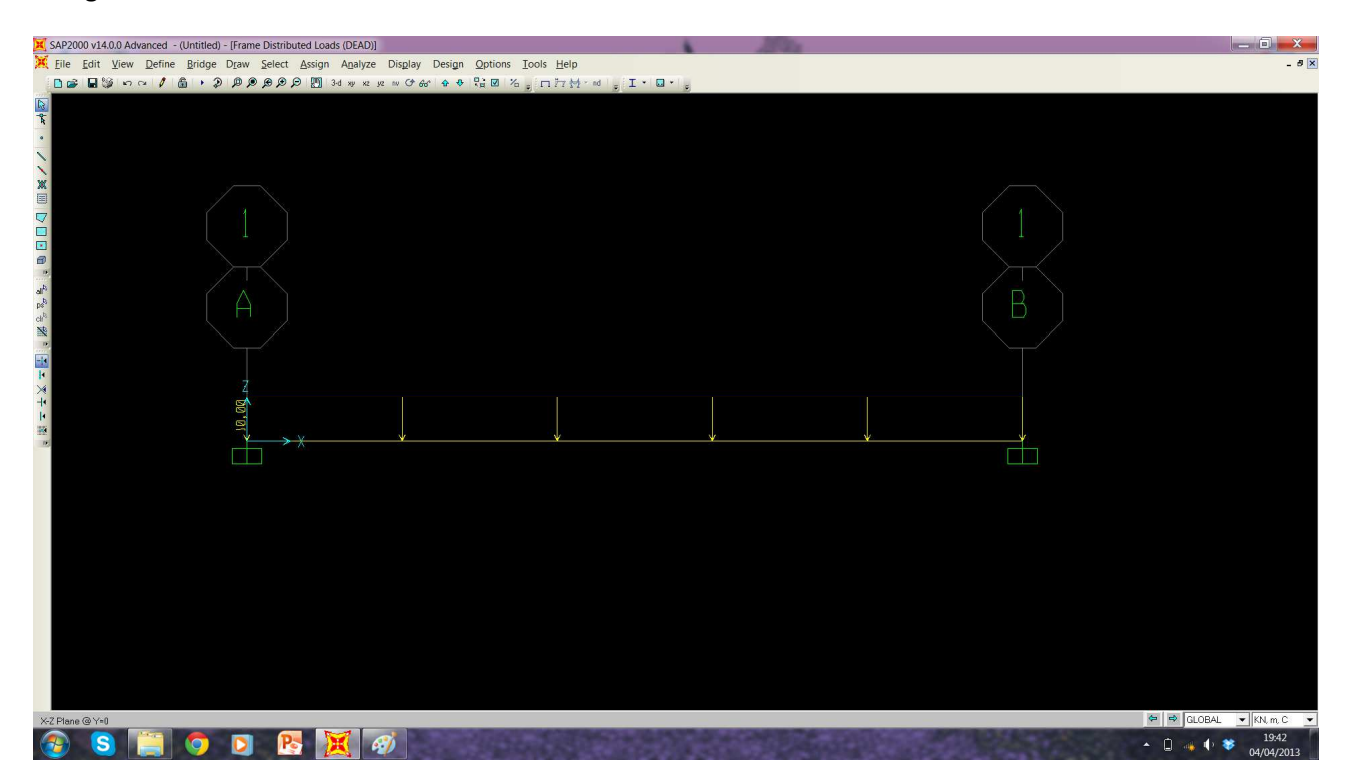

## 4\_ Diagramma Momento

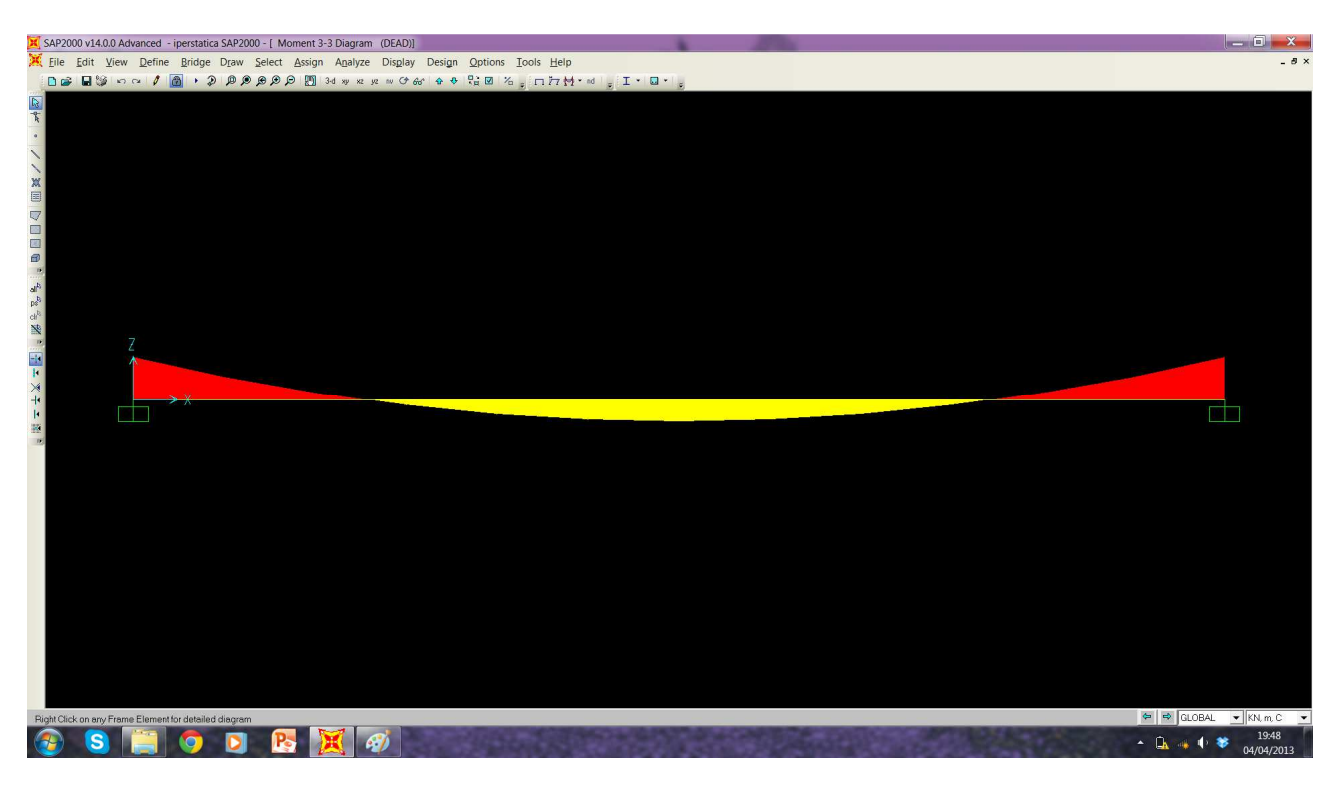

## 5\_ Diagramma Taglio

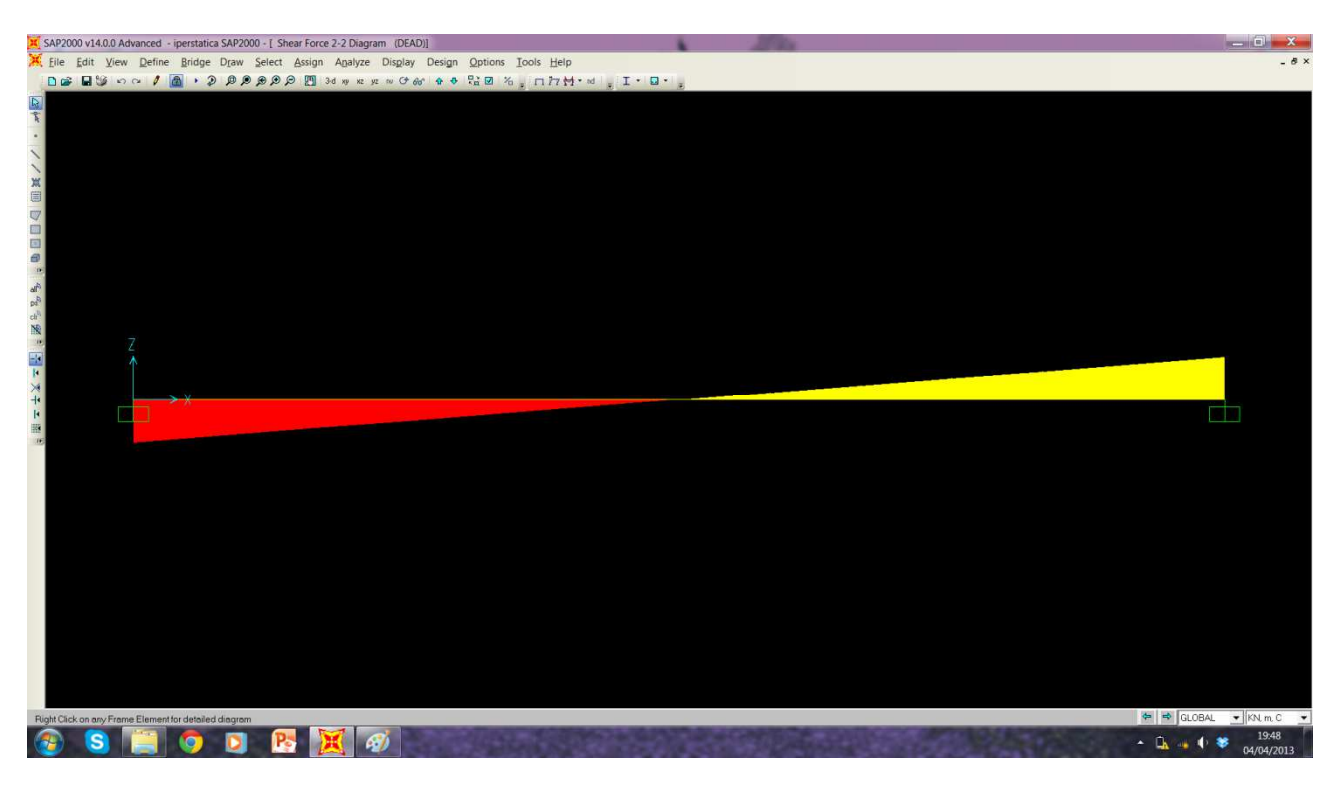